## **Edmodo Teacher Sign Up**

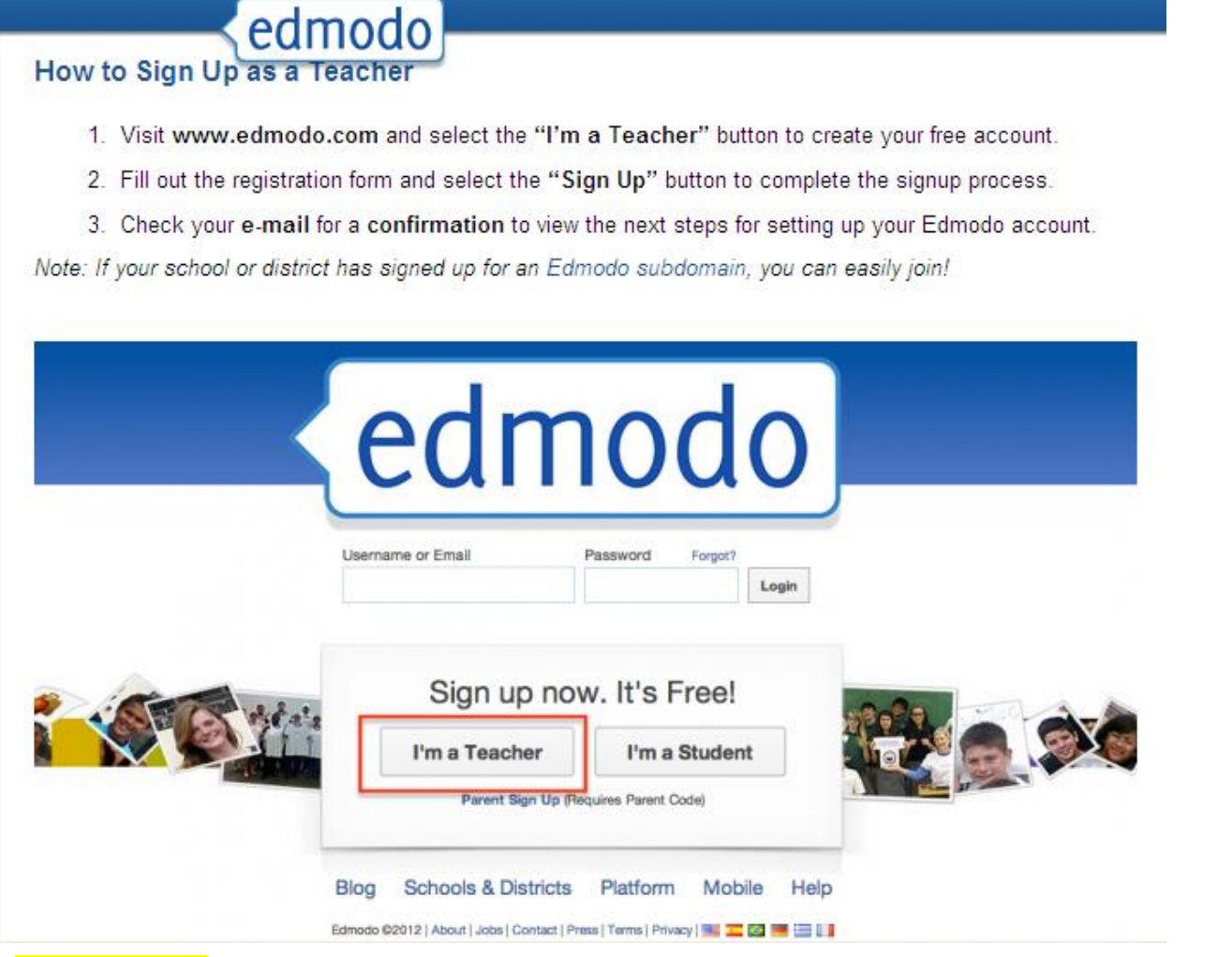

## School Code= see attached handout

## **Joining Groups on Edmodo**

- 1. Go to home page
- 2. Hover over the plus sign in the "Groups" heading
- 3. Click on "Join" in the drop down menu
- 4. Type in group code from agenda and select join

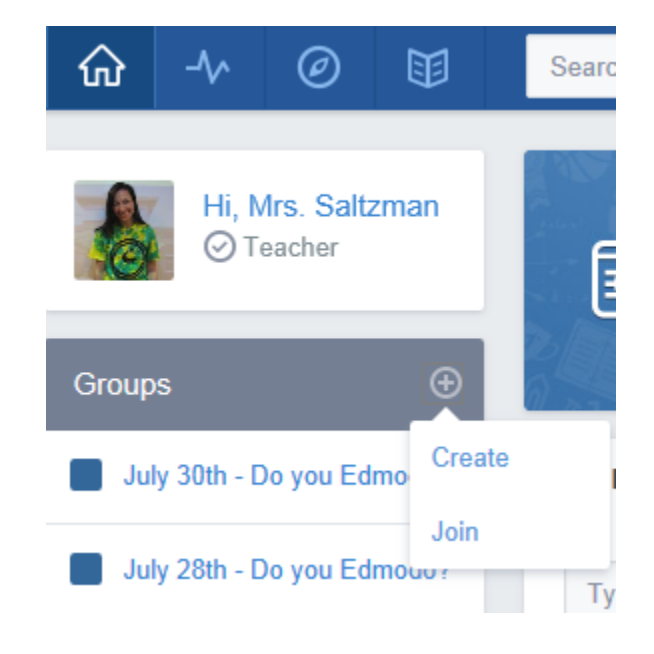